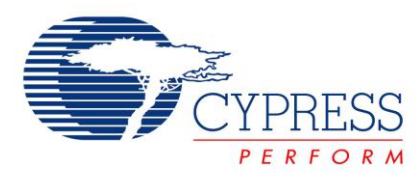

### **Project Name:** Example\_ADCINC **Programming Language:** C **Associated Part Families**: CY8C24x23, CY8C27x43, CY8C29x66, CY8C24x94, CY8C21x34 **Software Version: PSoC<sup>®</sup> 1 Designer<sup>™</sup> 5.2 Related Hardware :** CY3210 PSoCEval1 Board

# **Project Objective**

This project demonstrates the operation of the ADCINC user module in PSoC $^{\circledast}$  1.

# **Overview**

In this project, an analog input voltage is measured using the ADCINC user module, converted into voltage and displayed on an LCD display.

## **User Module List and Placement**

The following table lists the user modules used in this project and the hardware resources occupied by each user module.

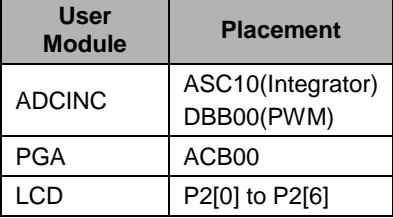

# **User Module Parameter Settings**

The following tables show the user module parameter settings for each of the user modules used in the project.

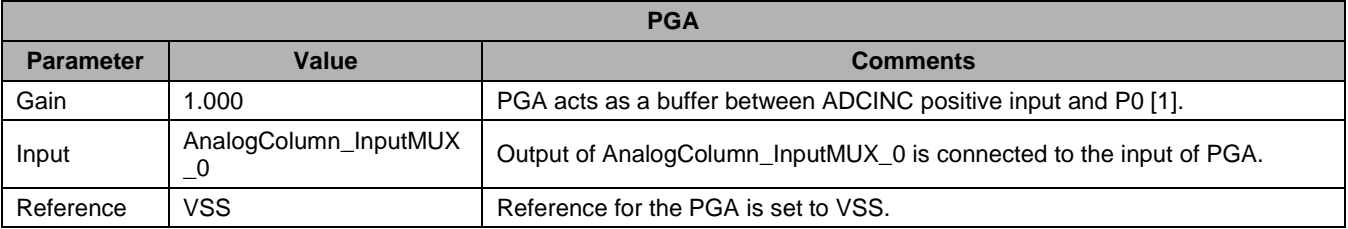

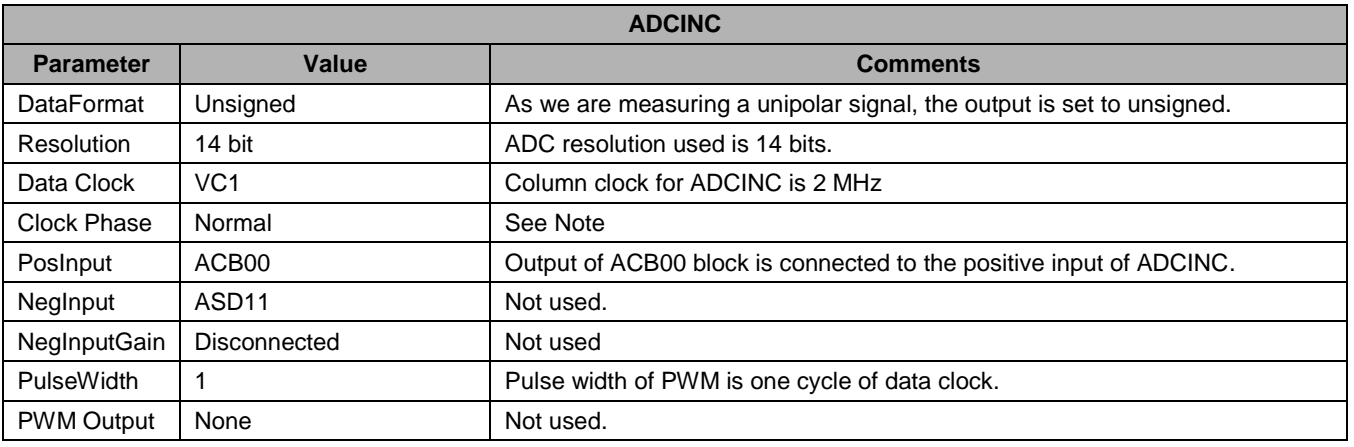

#### **Note:**

The clock to the digital block of ADCINC should be equal to the column clock of analog block in which the integrator part of ADCINC has been implemented.

If the input to the ADC is from a CT Block or from direct port pin, then set this value to Norm. Or if the input is from another SC block, then set this value to swapped.

More details on the ClockPhase and column clock can be found in the article PSoC1 ADCs - [The Five Golden Rules.](http://www.cypress.com/?rID=39197)

![](_page_1_Picture_269.jpeg)

## **Global Resources**

![](_page_1_Picture_270.jpeg)

#### **Note:**

The analog reference power should be set to the maximum power used by any analog resource. More details on this setting can be found in the article PSoC 1 ADCs – [The Five Golden Rules](http://www.cypress.com/?rID=39197)

All other global resources are left at their default, as they are not specific to this project.

### **Pin Configuration**

![](_page_1_Picture_271.jpeg)

### <span id="page-2-0"></span>**Hardware Connections**

The following figure shows the schematic of the project.

![](_page_2_Figure_3.jpeg)

The input comes from a potentiometer, which provides a signal of 0 to VCC. The input is connected to P0[1]. The LCD is connected to Port 2.

The project can be tested using "CY3210 – [PSoC Eval1"](http://www.cypress.com/?rID=2541) evaluation board. To test the project using the CY3210 board, make the following connections.

- Connect P0[1] of J6 to VR of J5
- Connect the 2x16 LCD display to header J9

## **Operation**

Upon program execution, all hardware settings from the device configuration are loaded into the device and *main.c* is executed.

The following operations are performed inside *main.c*.

- 1. Enable global interrupts.
- 2. Start PGA in high power mode.
- 3. Start ADCINC in high power mode.
- 4. Start LCD.
- 5. Run the ADCINC in continuous sampling mode.
- 6. Check if ADC data is available. If yes, go to the step 7. If not, repeat step 6.
- 7. Read the ADC data and clear the status flag.
- 8. Convert the ADC result to voltage by multiplying the ADC data by the constant SCALE\_FACTOR. Calculate SCALE\_FACTOR by using formula

 $SCALE\_FACTOR = Input Voltage / 2^{Resolution}.$ 

Enter this value in the SCALE\_FACTOR macro defined along with the global variables.

For this code example, the input voltage is 5 V and the resolution is 14 bits. Hence the SCALE\_FACTOR is 0.00030517578125.

- 9. Set the LCD cursor to Row 0 Column 0 and display the string "Input Voltage".
- 10. Set LCD cursor to Row 1 Column 0 and clear the previously displayed value.
- 11. Set LCD cursor to Row 1 Column 0.
- 12. Convert the float value obtained in step 8 to ASCII using ftoa() function and display the string returned by the ftoa() function on LCD.
- 13. Display the character "V" on the LCD in current cursor position.
- 14. Go to step 6.

## **Testing the Project**

To test the project using CY3210 PSoCEval1 board, perform the following steps.

- Make the connections as shown in[.](#page-2-0)
- Hardware [Connections](#page-2-0) section.
- Vary the potentiometer and observe the voltage being displayed on the LCD.

PSoC is a registered trademark of Cypress Semiconductor Corp. "Programmable System-on-Chip," CyDesigner is trademark of Cypress Semiconductor Corp. All other trademarks or registered trademarks referenced herein are the property of their respective owners.

> Cypress Semiconductor 198 Champion Court San Jose, CA 95134-1709 Phone: 408-943-2600 Fax: 408-943-4730 <http://www.cypress.com/>

© Cypress Semiconductor Corporation, 2010-2011. The information contained herein is subject to change without notice. Cypress Semiconductor Corporation assumes no responsibility for the use of any circuitry other than circuitry embodied in a Cypress product. Nor does it convey or imply any license under patent or other rights. Cypress products are not warranted nor intended to be used for medical, life support, life saving, critical control or safety applications, unless pursuant to an express written agreement with Cypress. Furthermore, Cypress does not authorize its products for use as critical components in life-support systems where a malfunction or failure may reasonably be expected to result in significant injury to the user. The inclusion of Cypress products in life-support systems application implies that the manufacturer assumes all risk of such use and in doing so indemnifies Cypress against all charges.

This Source Code (software and/or firmware) is owned by Cypress Semiconductor Corporation (Cypress) and is protected by and subject to worldwide patent protection (United States and foreign), United States copyright laws and international treaty provisions. Cypress hereby grants to licensee a personal, non-exclusive, non-transferable license to copy, use, modify, create derivative works of, and compile the Cypress Source Code and derivative works for the sole purpose of creating custom software and or firmware in support of licensee product to be used only in conjunction with a Cypress integrated circuit as specified in the applicable agreement. Any reproduction, modification, translation, compilation, or representation of this Source Code except as specified above is prohibited without the express written permission of Cypress.

Disclaimer: CYPRESS MAKES NO WARRANTY OF ANY KIND, EXPRESS OR IMPLIED, WITH REGARD TO THIS MATERIAL, INCLUDING, BUT NOT LIMITED TO, THE IMPLIED WARRANTIES OF MERCHANTABILITY AND FITNESS FOR A PARTICULAR PURPOSE. Cypress reserves the right to make changes without further notice to the materials described herein. Cypress does not assume any liability arising out of the application or use of any product or circuit described herein. Cypress does not authorize its products for use as critical components in life-support systems where a malfunction or failure may reasonably be expected to result in significant injury to the user. The inclusion of Cypress' product in a life-support systems application implies that the manufacturer assumes all risk of such use and in doing so indemnifies Cypress against all charges.

Use may be limited by and subject to the applicable Cypress software license agreement.